**Kapitel 1**

# Was Sie über Windows 10 wissen sollten

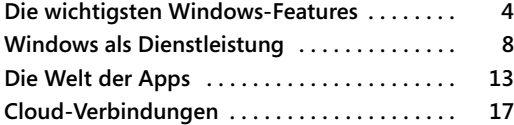

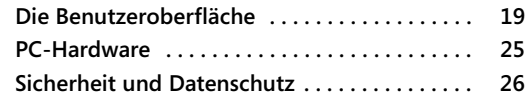

Was für Leute benutzen Windows 10? Die Liste ist lang und überraschend vielfältig.

Wenn Sie in einem modernen Büro arbeiten, verbringen Sie wahrscheinlich den größten Teil Ihres Arbeitstages damit, auf einen Monitor zu starren: erstellen, kommunizieren, recherchieren, analysieren, teilen und mit Kollegen zusammenarbeiten. Klar, einige dieser Aufgaben können Sie auf einem Smartphone erledigen, aber wenn Sie Überblick brauchen, funktioniert ein PC einfach am besten.

Zu Hause nutzen Sie (und Hunderte Millionen Menschen wie Sie) Windows 10-PCs, um Nachrichten zu lesen, Reisepläne auszuarbeiten, einzukaufen und über Social-Media-Netzwerke in Kontakt zu bleiben. Wahrscheinlich entspannen Sie sich gelegentlich mit ein paar Spielen und bearbeiten Familienfotos und Videos auf diesem PC.

Sie sind vielleicht Entwickler. In diesem Fall verbringen Sie viel Zeit mit dem Schreiben, Testen und Debuggen von Code. Dabei verwenden Sie erweiterte Funktionen (wie das Windows-Subsystem für Linux), mit denen Normalsterbliche nie in Kontakt kommen.

Oder vielleicht verwalten Sie PCs tatsächlich in Unternehmensumgebungen. In diesem Fall haben Sie wahrscheinlich mehr über Windows-Bereitstellungstools und -techniken vergessen, als die meisten Menschen in ihrem Leben lernen werden.

Die eine Sache, die Sie alle gemeinsam haben, ist, dass Sie wahrscheinlich kein Neueinsteiger beim Thema Microsoft Windows sind. Unabhängig davon, wie hoch Ihre Produktivität und Ihr technisches Know-how sind, haben Sie sich nützliche Kniffe angeeignet, die Ihre Arbeit im Computeralltag effizienter machen.

Seit Jahrzehnten ist eines der charakteristischen Merkmale von Microsoft Windows – und eine seiner größten Stärken – die Sicherstellung der Abwärtskompatibilität. Das bedeutet, dass die meisten dieser alten Tricks noch funktionieren und wir nicht viel Zeit damit verbringen müssen, vertraute Themen durchzukauen.

Stattdessen haben wir uns für dieses Buch das Ziel gesetzt, Sie produktiver arbeiten zu lassen. Dazu helfen wir Ihnen, einige der großen Änderungen in Windows 10 zu entdecken und zu meistern. Für diese dritte Ausgabe von *Windows 10 für Experten* haben wir sowohl den Aufbau als auch die Inhalte grundlegend überarbeitet, basierend auf mehr als drei Jahren Praxiserfahrung mit Windows 10 und viel Feedback von Lesern wie Ihnen.

In diesem einleitenden Kapitel stellen wir Ihnen die wichtigsten Verbesserungen in Windows 10 vor und nennen einige Gründe, warum es sich lohnt, sich tiefer in dieses leistungsstarke Betriebssystem einzuarbeiten.

# **Die wichtigsten Windows-Features**

Als wir Ende 2018 diese Ausgabe fertigstellten, gab Microsoft bekannt, dass mehr als 700 Millionen Geräte unter Windows 10 liefen. Das ist eine enorme Zahl, dennoch ist es nur etwa die Hälfte des weltweiten PC-Bestands. Auf der anderen Hälfte laufen immer noch ältere Windows-Versionen, vor allem Windows 7.

Wenn Sie zu dem nicht unerheblichen Benutzerkreis gehören, der die letzten Jahre bei Windows 7 geblieben ist, Windows 8 vermieden und darauf gewartet hat, dass Windows 10 eventuelle Kinderkrankheiten überwindet, sind Ihnen einige interessante und tief greifende Änderungen an Kernfeatures von Windows entgangen. Dieser Abschnitt stellt einige dieser wesentlichen Änderungen in den wichtigsten Teilen des Betriebssystems vor.

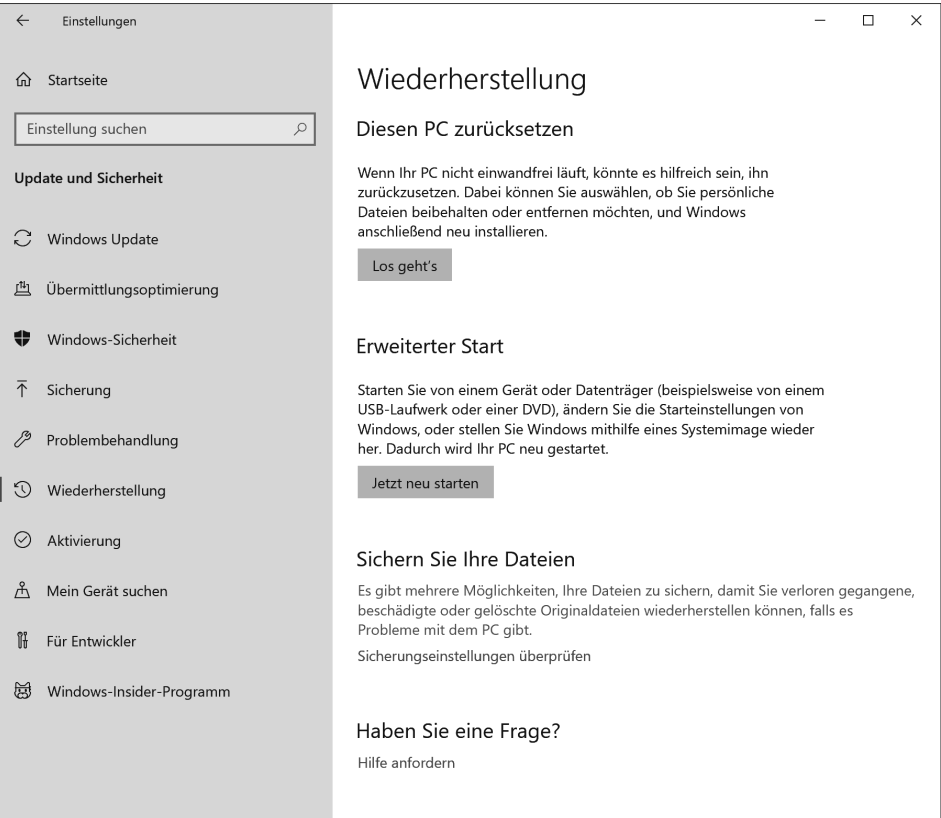

**Abbildung 1.1** Die Wiederherstellungsoptionen in Windows 10 ermöglichen es Ihnen, einen PC zurückzusetzen, ohne ein separates Installationsmedium zu benötigen oder Ihre persönlichen Dateien zu löschen.

Der Image-basierte Setupprozess macht das Upgrade auf Windows 10 schneller und zuverlässiger. Mit der Option *Diesen PC zurücksetzen* können Sie Windows neu installieren, ohne nach Installationsmedien oder Produkt-Keys suchen zu müssen (Abbildung 1.1). Sie haben dabei die Wahl, ob Sie Ihre persönlichen Dateien behalten oder sämtliche Daten löschen. Weitere Informationen dazu finden Sie in Kapitel 15, »Problembehandlung, Backup und Wiederherstellung«.

Das Standard-Dateisystem für Windows 10 ist nach wie vor NTFS, aber das primäre Dateiverwaltungswerkzeug hat sich gegenüber seinem Vorgänger Windows 7 erheblich verändert. Zuerst einmal heißt er nicht mehr Windows-Explorer: In Windows 8 wurde er offiziell in Datei-Explorer umgetauft. Ein neues Menüband im Microsoft Office-Stil (Abbildung 1.2) macht es einfacher, früher gut versteckte Operationen zu finden. Die neue Registerkarte *Suchtools*, die sich nach einem Klick in das Suchfeld öffnet, verbessert ganz erheblich die Suchfähigkeiten. Windows 10 fügt den neuen Zweig *Schnellzugriff* in den Navigationsbereich ein. Mit dem Datei-Explorer beschäftigen wir uns in Kapitel 9, »Speicher und Dateien verwalten«, ausführlich.

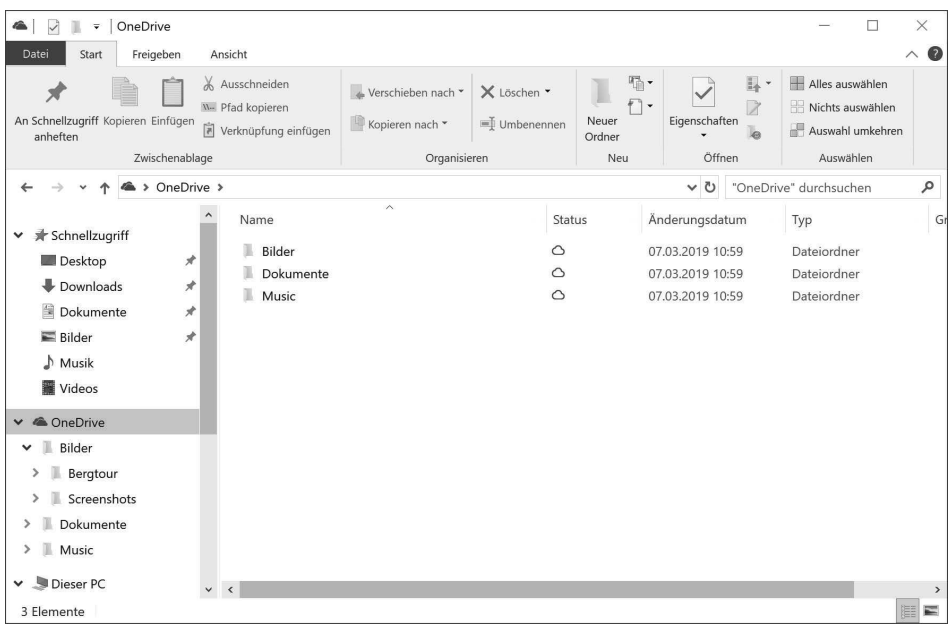

**Abbildung 1.2** Beim Umstieg von Windows 7 fällt auf, dass der Datei-Explorer einen neuen Namen sowie ein neues Menüband im Office-Stil hat und die Navigationsleiste einen Eintrag für OneDrive enthält.

Einige der wichtigsten Architekturänderungen in Windows 10 sind unsichtbar, aber ihre Auswirkungen auf die Leistung machen sich deutlich bemerkbar. Die Entwickler bei Microsoft haben zum Beispiel die Speicherverwaltung allmählich immer weiter verbessert, was den Start beschleunigt und die laufenden Prozesse effizienter verwaltet.

Sie können die Systemleistung im Task-Manager überwachen, einem weiteren bekannten Windows 7-Dienstprogramm, das in Windows 10 grundlegend überarbeitet wurde. Drücken Sie die Tastenkombination  $\sqrt{5\text{trg}}+\sqrt{9}+\sqrt{2\text{trg}}$ , um den Task-Manager zu öffnen, und klicken Sie dann auf die Registerkarte *Leistung*, um detaillierte Informationen über die Auslastung der verfügbaren Ressourcen durch das Betriebssystem anzuzeigen (Abbildung 1.3).

 **Einen detaillierten Überblick über den neuen Task-Manager finden Sie in Kapitel 12, »Leistung und Energieverwaltung«.**

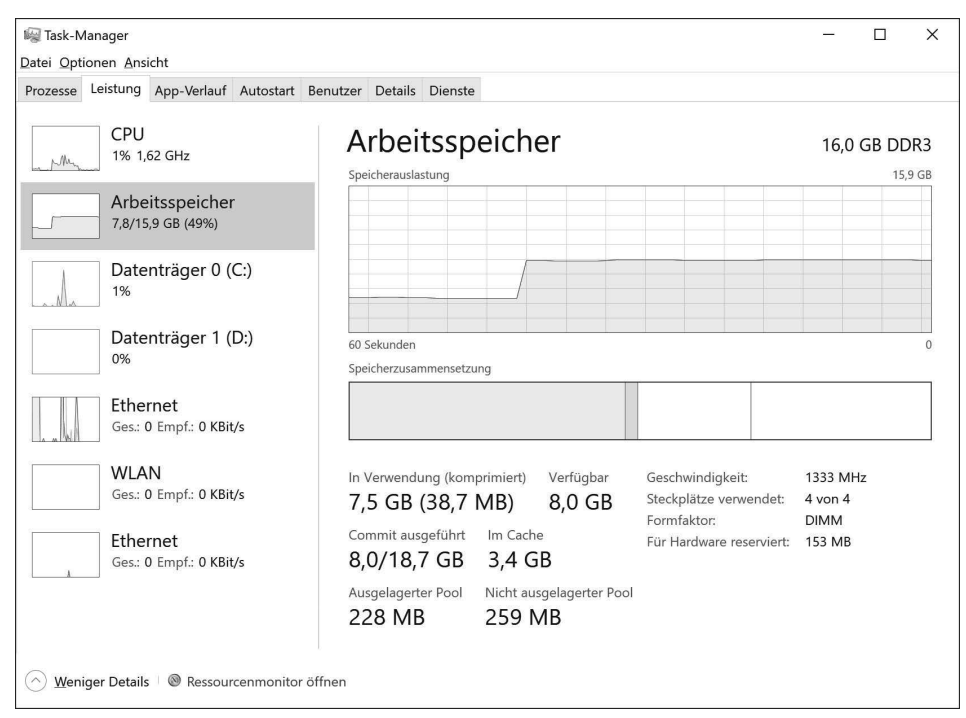

**Abbildung 1.3** Die Registerkarte *Leistung* des Task-Managers liefert in Windows 10 viel mehr Informationen und ist übersichtlicher als in Windows 7.

Einige weitere wichtige architektonische Änderungen in Windows 10 machen sich ebenfalls in Abbildung 1.3 bemerkbar. Der Netzwerkstapel in Windows 10 wird beispielsweise mit jedem Feature-Update weiter verbessert. Auf modernen Geräten, die mehrere Grafikprozessoren (Graphics Processing Units, GPUs) enthalten, können Sie nun jeder Anwendung eine bestimmte GPU zuweisen, um die Leistung zu verbessern. Weitere Änderungen im Bereich der Anzeige sind erhebliche Verbesserungen bei der Verwendung mehrerer Monitore mit unterschiedlichen Skalierungsfaktoren.

Nicht jedes Kernfeature hat die unerbittliche Abfolge halbjährlicher Updates, die ein wesentliches Merkmal von Windows 10 sind, überlebt. Die Heimnetzgruppe wurde ab Version 1803 offiziell aus Windows 10 entfernt. Dies war eine zentrale Netzwerkfunktion, die in Windows 7 mit dem Ziel eingeführt wurde, die Datei- und Druckerfreigabe zu vereinfachen. Einzelheiten zu dieser Änderung finden Sie in Kapitel 13, »Windows-Netzwerke«.

Die vielleicht bedeutendste Änderung von Windows 10 ist die Abwertung eines Kernfeatures, das seit mehr als zwei Jahrzehnten Teil von Windows ist: Der altehrwürdige Internet Explorer ist zwar immer noch in Windows 10 enthalten, wurde aber von Microsoft Edge als Standardbrowser abgelöst. Der neuere Browser ist für das moderne Web konzipiert, mit einer neuen Rendering-Engine, bei der Interoperabilität einen viel höheren Stellenwert hat als Abwärtskompatibilität. In Kapitel 8, »Microsoft Edge und Internet Explorer«, beschreiben wir die Unterschiede zwischen den beiden Browsern und erklären, wie Sie die Konfiguration der einzelnen Browser an Ihre Vorlieben anpassen.

Microsoft Edge ist gut auf einer Touch-Oberfläche bedienbar und zeigt im Grundzustand nur wenige Steuerelemente an. Zu seinen herausragenden Features gehört die Leseansicht, die den Text einer überladenen Webseite umformatiert und neu anordnet, um ein ungestörtes Leseerlebnis zu ermöglichen. In Abbildung 1.4 sehen Sie, wie Microsoft Edge mithilfe dieses Features zwei Fenster in der Originalansicht (links) beziehungsweise der Leseansicht (rechts) anzeigt.

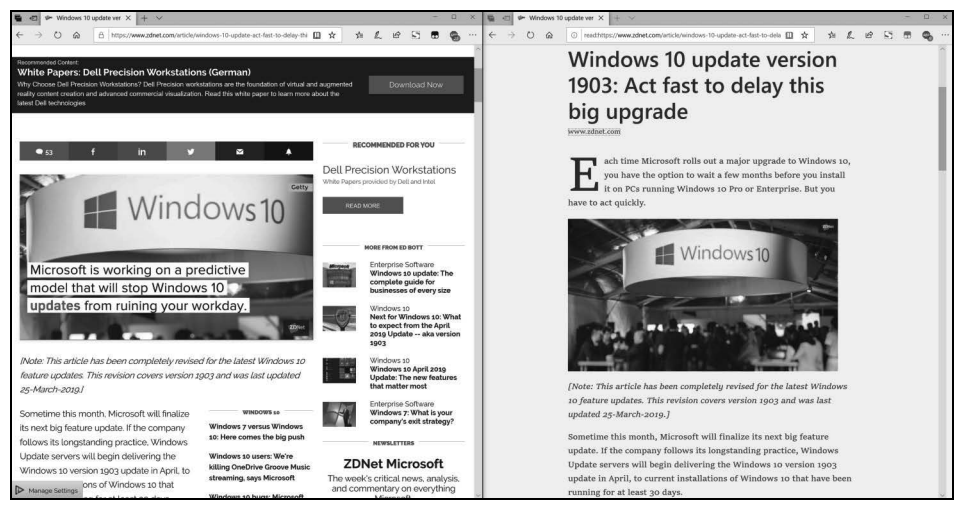

**Abbildung 1.4** Der Webbrowser Microsoft Edge hat eine simple Bedienoberfläche und bietet eine Leseansicht, die Text umformatiert und überladene Webseiten aufräumt.

Die Version von Microsoft Edge, die in der Erstversion von Windows 10 enthalten war, bot zwar alle grundlegenden Funktionen, ihr fehlten aber etliche Features, die erfahrene Windows-Benutzer von einem Webbrowser erwarten. Nach mehr als drei Jahren Entwicklungszeit ist Microsoft Edge eleganter und leistungsfähiger geworden. Jedes Feature-Update für Windows 10 hat Microsoft Edge um wichtige neue Funktionen erweitert, darunter die Unterstützung von Browsererweiterungen, die über die Microsoft Store App bereitgestellt werden. Abbildung 1.5 zeigt einige dieser Erweiterungen im Einsatz.

Spätere Feature-Updates haben die Fähigkeiten von Microsoft Edge erheblich erweitert und ihn zu einem leistungsfähigen Anzeigeprogramm für PDF-Dokumente und E-Books gemacht.

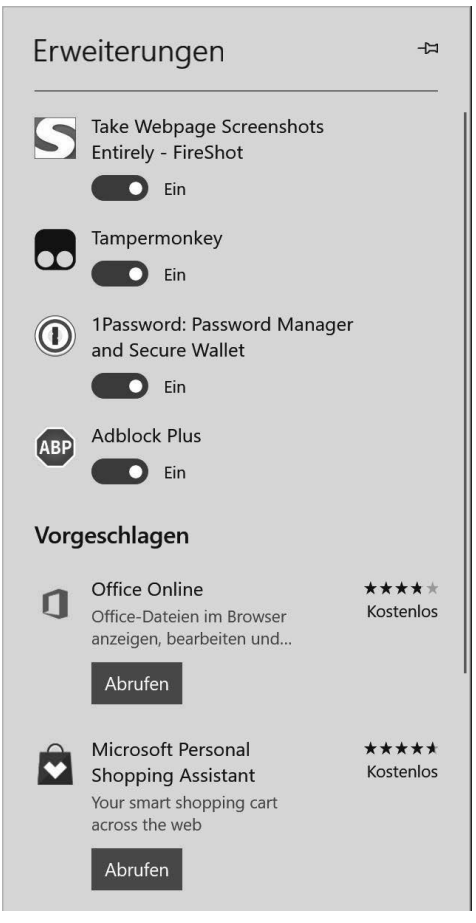

**Abbildung 1.5** Microsoft Edge unterstützt Browsererweiterungen, die Funktionen ergänzen und sich mit anderen Anwendungen und Diensten verbinden.

## **Windows als Dienstleistung**

Jahrzehntelang war der Rhythmus von Windows recht eingefahren: Etwa alle drei Jahre erschien eine neue Windows-Version. Wenn Sie einen neuen PC kauften, enthielt er die neueste Windows-Version. Bei vorhandenen PCs konnten Sie für ein Update von Ihrer bisherigen Windows-Version auf die neue bezahlen – oder es auch bleiben lassen. Sobald drei Jahre später die nächste Windows-Version erschien, begann das Spiel von vorn.

Das ist jetzt alles Geschichte.

Schon bevor die Erstversion von Windows 10 veröffentlicht wurde, kündigte Microsoft an, Windows künftig als Dienstleistung zu behandeln. In den ersten drei Jahren nach diesem Release hatten Windows 10-Kunden Gelegenheit, das Konzept von »Windows als Dienstleistung« auszuprobieren. Dabei gab es gleich fünf wesentliche Feature-Updates, die in Summe früher als umwälzend neue Windows-Versionen eingestuft worden wären.

### **Windows 10-Versionen**

Der auffälligste Unterschied zwischen Windows 10 und seinen Vorgängern besteht darin, wie Microsoft neue Funktionen bereitstellt. Statt eine lange Liste von Funktionen zusammenzustellen und daraus eine neue Version zu machen – wir könnten sie Windows 11 nennen –, hat Microsoft beschlossen, diese neuen Funktionen in kleinen, mundgerechten Häppchen im Rahmen regelmäßiger Feature-Updates bereitzustellen, die für jeden PC mit Windows 10 kostenlos sind.

Im November 2015, nur wenige Monate nach der Erstveröffentlichung von Windows 10, lieferte Microsoft das erste Feature-Update aus, die Version 1511. Es enthielt eine Reihe von Änderungen, von denen viele auf Unternehmenskunden ausgerichtet waren, darunter Änderungen an Windows Update, die es Administratoren ermöglichen, die Installation von Updates zu verzögern.

Am 02.08.2016, fast ein Jahr nach dem Start von Windows 10, veröffentlichte Microsoft das Windows 10 Anniversary Update, prosaischer bekannt als Version 1607. Dazu gehörten neue Sicherheitsfunktionen sowie wesentliche Verbesserungen einiger Kernfunktionen in Windows 10, darunter Cortana und der Browser Microsoft Edge. Mit dem Anniversary Update wurde auch die Windows Ink-Plattform für mit Stift ausgestattete Geräte vorgestellt.

Im Jahr 2017 legte sich Microsoft auf einen halbjährlichen Rhythmus für Feature-Updates in Windows 10 fest. Das Windows 10 Creators Update, Version 1703, wurde ab April 2017 bei den Kunden eingespielt, das Fall Creators Update, Version 1709, folgte sechs Monate später, und das April-2018-Update, Version 1803, kam sechs Monate später, Ende April 2018, genau nach Plan. Kurz bevor wir diese Ausgabe fertigstellten, veröffentlichte Microsoft die Version 1809. Sie können einen ähnlichen Release-Terminplan für 2019 und darüber hinaus erwarten.

Die Windows 10-Versionsnummern begannen bisher mit einem vierstelligen Erscheinungsdatum im Format *jjmm*, wobei die ersten beiden Ziffern für das Jahr und die letzten beiden Ziffern für den Monat stehen. So wurden die Versionen 1703 und 1709 im März 2017 beziehungsweise September 2017 fertiggestellt. Ab 2019 wird sich dieses Nummernsystem leicht ändern: Die letzten beiden Ziffern geben dann an, in welcher Jahreshälfte die Veröffentlichung erfolgt, zum Beispiel 19H1.

Eine separate Build-Nummer identifiziert die Update-Versionen. Die erste Version von Windows 10 war beispielsweise 10240, die Version 1607 ist 14393, und die Version 1809 ist 17763. An diese Build-Nummer wird eine Versionskennung für jedes monatliche kumulative Update angehängt.

Welche Windows 10-Version auf einem Gerät installiert ist, erfahren Sie, indem Sie *Einstellungen > System > Info* öffnen. Abbildung 1.6 zeigt einen PC mit Windows 10 Version 1809 mit dem kumulativen Update vom November 2018 (OS Build 17763.107).

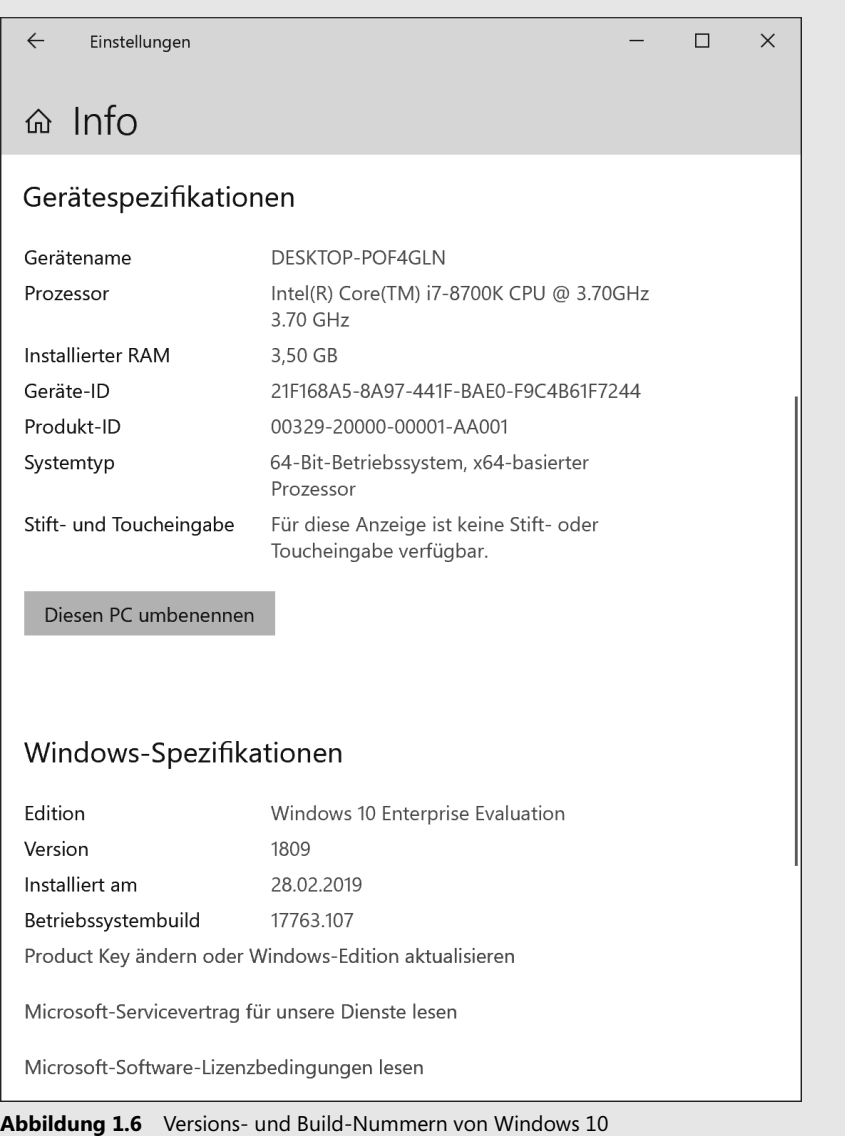

Jedes Gerät, das unter irgendeiner Windows 10-Edition läuft, ist zu Feature-Updates berechtigt. Statt zwei oder drei Jahre lang zu warten, bis neue Features in die nächste Windows-Version oder ein Service Pack Eingang finden, werden sie über Windows Update automatisch ausgeliefert. Das ist eine wesentliche Veränderung gegenüber den älteren Windows-Versionen, bei denen nur Sicherheits- und Zuverlässigkeitsupdates über diese Microsoft-Updatekanäle verteilt wurden.

 **Die einzige Ausnahme bezüglich dieser Feature-Updates ist der Long Term Servicing Channel, der für eine bestimmte Version von Windows 10 Enterprise verfügbar ist. Weitere Informationen zu dieser Ausnahme finden Sie im Abschnitt »Servicing Channels« in Kapitel 5, »Updates verwalten«.**

Der neue Updateprozess erlaubt es Windows-Benutzern auch, auszuwählen, wie bald sie solche Updates erhalten wollen.

Früher hat Microsoft neue Windows-Features intern entwickelt und getestet, nur gelegentlich gab es auch für die Öffentlichkeit das Angebot, eine Preview-Version zu testen, bevor das Produkt offiziell veröffentlicht wurde. Nun sind diese Preview-Releases in den Entwicklungszyklus integriert. Während neue Features ihren Weg in Windows finden, werden sie an unterschiedliche »Flights« ausgeliefert: zuerst an Microsoft-interne Tester der Engineering-Gruppe, dann an Kunden, die sich für Preview-Releases im Rahmen des Windows-Insider-Programms angemeldet haben. Jeder neue Flight erreicht mehr Nutzer, wobei in den neueren Versionen Bugs beseitigt werden, die in früheren Flights aufgedeckt wurden. Abbildung 1.7 zeigt, wie der Veröffentlichungsprozess abläuft.

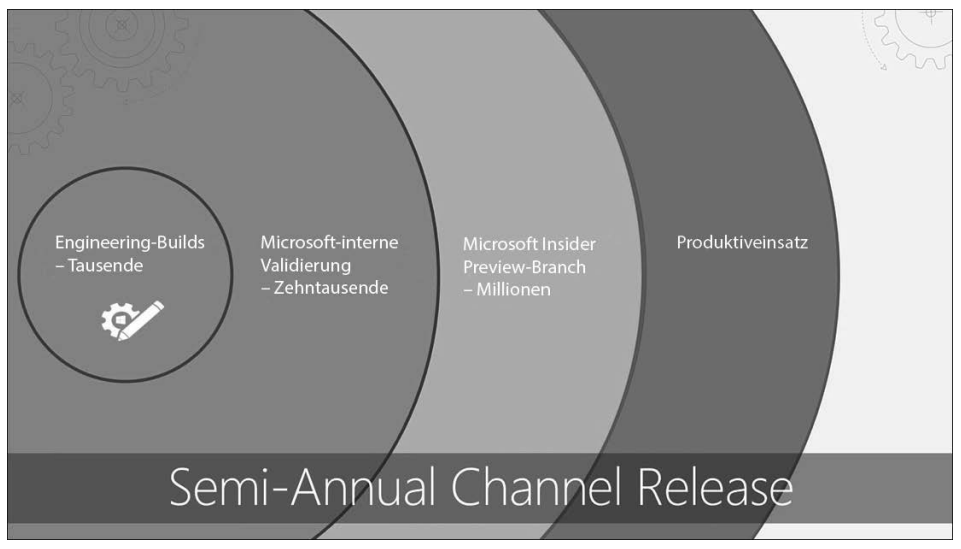

**Abbildung 1.7** In Windows 10 liefert Microsoft neue Features in sogenannten »Flights« aus, die sich durch eine Reihe von Testgruppen hindurcharbeiten, bevor sie für Privat- und Geschäftskunden freigegeben werden.

### **Hinweis**

**Ende 2017 änderte Microsoft die Terminologie für die öffentlichen Versionen von Windows 10. Anstelle von Current Branch und Current Branch for Business werden diese nun als »Semi-Annual Channel (Targeted)« beziehungsweise. »Semi-Annual Channel« (deutsch: halbjährlicher Kanal) bezeichnet. Obwohl sich der Name geändert hat, bleibt das Prinzip der Release-Kanäle das gleiche.**

Nach Abschluss der Preview-Phase wird das erste öffentliche Release eines Feature-Updates von PC-Herstellern vorinstalliert und über Windows Update für die breite Öffentlichkeit zugänglich gemacht, und es kommt in den Semi-Annual Channel (Targeted). Diese Version, die früher als Current Branch bezeichnet wurde, umfasst Programmcode, der im Rahmen des Preview-Zyklus getestet wurde und dem entspricht, was früher General Availability Releases von neuen Windows-Versionen oder Service Packs waren. Der Zusatz »targeted«, also »ausgewählt«, signalisiert Unternehmen, dass sie interne Testgruppen auswählen sollten, bevor sie Feature-Updates in größerem Umfang bereitstellen.

IT-Manager und Administratoren großer Unternehmensnetzwerke können einen vorsichtigeren Ansatz für das Einspielen von Feature-Updates wählen, indem sie die verwalteten PCs so konfigurieren, dass sie Feature-Updates erst erhalten, nachdem sie im Semi-Annual Channel (früher Current Branch for Business) veröffentlicht wurden; dies passiert üblicherweise frühestens zwei Monate nach der ersten öffentlichen Freigabe.

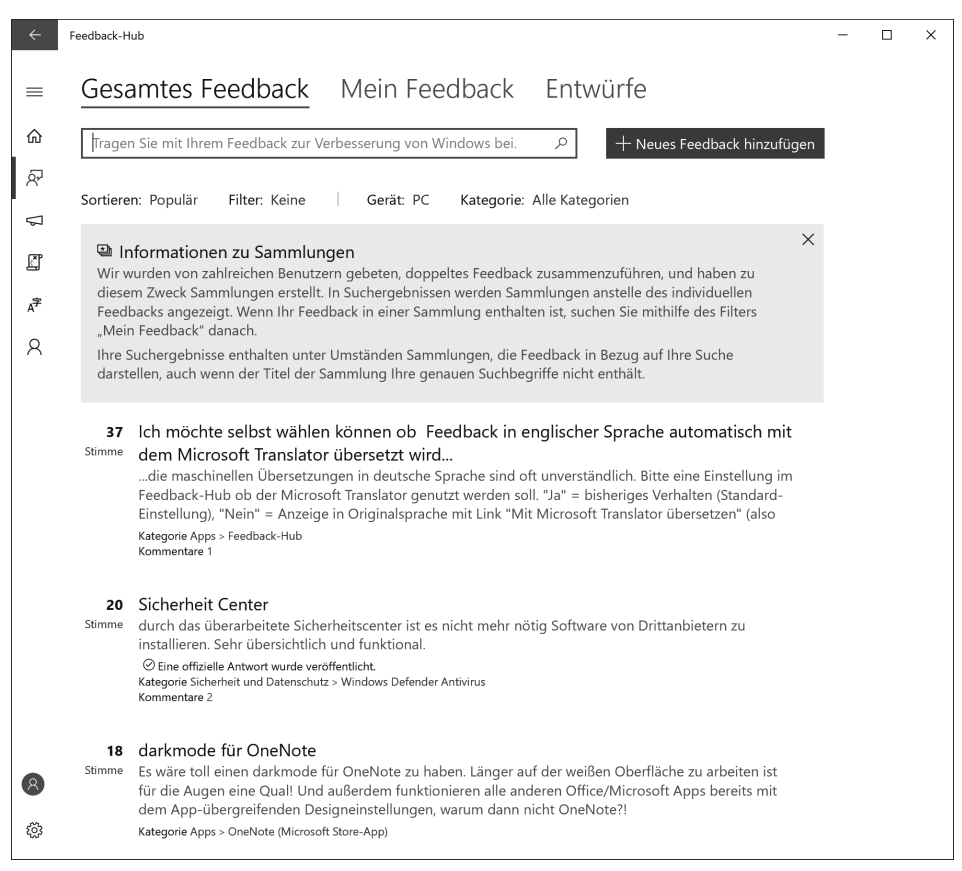

**Abbildung 1.8** Mit der Windows Feedback-Hub-App kann jeder Windows 10-Benutzer Bugs melden und Vorschläge direkt an Microsoft schicken.

Die Microsoft-Entwickler bekommen eine gewaltige Menge an Feedback, das kontinuierlich in den Entwicklungsprozess einfließt und ihn mitformt. Dieses Feedback stammt von automatisierten Datensammlungen (sogenannte Diagnose oder Telemetrie) und einer Feedback-Hub-App (Abbildung 1.8). Diese App wird in jedem Windows 10-Release automatisch installiert.

 **Weitere Informationen zu Windows Preview-Releases finden Sie in Anhang B, »Das Windows-Insider-Programm«.**

# **Die Welt der Apps**

In diesem Buch räumen wir älteren Desktop-Apps, den sogenannten Legacy-Apps, den ihnen zustehenden Raum ein, denn sie bilden nach wie vor das Rückgrat für produktive Arbeit auf PCs. Dazu gehören Klassiker wie Microsoft Office und eine praktisch endlose Liste von Drittanbieterprogrammen. Tatsächlich sind einige Desktop-Programme noch Teil von Windows 10, darunter Windows Media Player, Paint, Editor und WordPad. Die meisten dieser älteren Anwendungen wurden in den Wartungsmodus versetzt, ihr Funktionsumfang wird also nicht mehr erweitert; sie sind vor allem deshalb vorhanden, weil Anwendungen von Drittanbietern sie benötigen, und einige Windows-Benutzer haben fest eingefahrene Workflows, die von ihnen abhängen.

Viel interessanter sind die Trusted Microsoft Store-Apps, die auf allen Windows 10-Geräten laufen. Einige dieser Anwendungen werden automatisch mit einer neuen Windows 10-Installation bereitgestellt, andere werden aus dem Microsoft Store heruntergeladen. Weil all diese Apps automatisch über den Store aktualisiert werden können, können sie neue Funktionen und Bugfixes integrieren, ohne dass eine separate Installation erforderlich ist, wie dies normalerweise bei älteren Desktop-Apps der Fall ist. Mithilfe von ständig weiterentwickelten Anwendungsprogrammierschnittstellen (Application Programming Interfaces, APIs) können diese Anwendungen auch Einstellungen und Daten zwischen Windows 10-Geräten synchronisieren, ohne dass die Benutzer neue Konten konfigurieren oder Daten importieren müssen. Wenn Sie ein neues Windows 10-Gerät einrichten und eine dieser sogenannten modernen Apps installieren, können Sie buchstäblich dort weitermachen, wo Sie auf dem anderen Gerät aufgehört haben.

Windows 10 enthält schon in der Standardinstallation eine umfangreiche Liste von Produktivitäts-, Unterhaltungs-, Nachrichten- und Informations-Apps. Diese Liste wächst weiter, mehrere Apps (sehr beliebt sind unter anderem Paint 3D und Kontakte) haben Jahre nach der Erstversion von Windows 10 ihren Weg in das System gefunden. Andere Apps, die Teil einer Standardinstallation von Windows 10 sind, haben sich seit ihrer ersten Version deutlich verbessert, nicht zuletzt dank Fortschritten in der zugrunde liegenden Universal Windows Platform (UWP).

Einige relativ neue Erweiterungen der Windows 10-Plattform vergrößern die Bedeutung des Stores noch weiter. Erstens ermöglichen diese API-Änderungen es Entwicklern herkömmlicher Desktop-Programme, diese Programme über den Microsoft Store auszuliefern und zu aktualisieren; unter den Programmen, die auf diese Weise neu verpackt wurden, sind Superhits wie Spotify Music und iTunes (Abbildung 1.9).

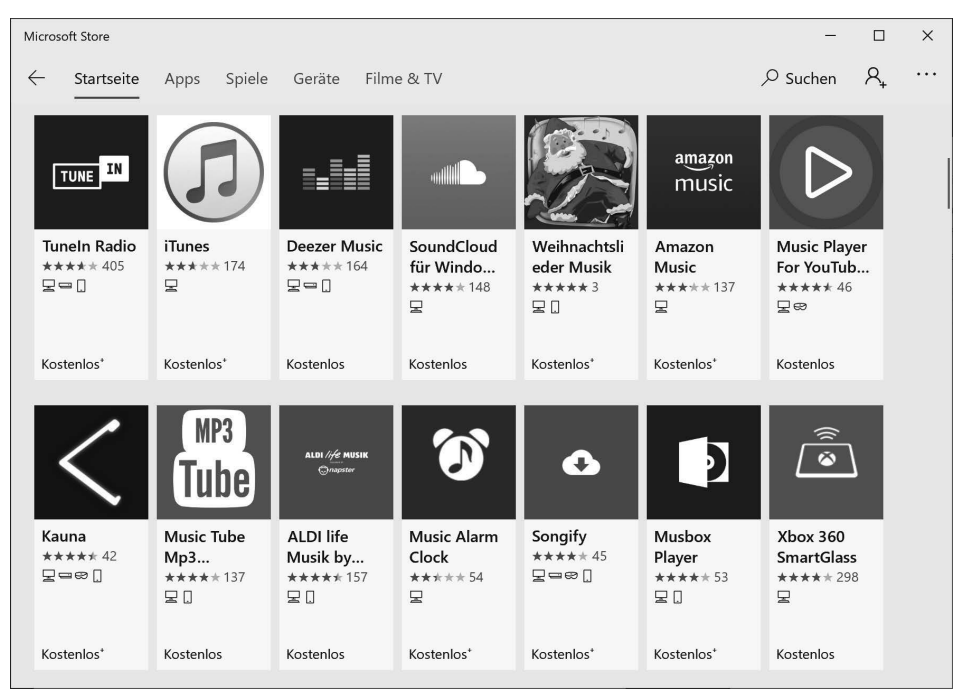

**Abbildung 1.9** Mit geringem Aufwand können Entwickler herkömmlicher Desktop-Programme wie Spotify Music und iTunes diese Anwendungen nun über den Microsoft Store bereitstellen und aktualisieren.

Ein weiterer Satz von APIs unterstützt *progressive Web-Apps*, die auf der gleichen Grundlage und den gleichen offenen Standards wie das Web basieren, aber Funktionen ermöglichen, die in einem Browser nicht verfügbar sind, zum Beispiel offline arbeiten oder direkt auf Hardware zugreifen. Weitere Informationen zu Trusted Microsoft Store-Apps und den Unterschied zu älteren Desktop-Programmen finden Sie in Kapitel 6, »Moderne Apps und Desktop-Apps installieren und konfigurieren«.

Zu den Produktivitätsanwendungen, die mit Windows 10 bereitgestellt werden, gehören vor allem die drei Kommunikationsanwendungen: Mail, Kalender und Kontakte. Diese Apps arbeiten mit einer Vielzahl von Internetdiensten zusammen, darunter Office 365 und Outlook.com von Microsoft, Google Gmail und iCloud von Apple. Abbildung 1.10 zeigt einen Monat mit Terminen in der Kalender-App.

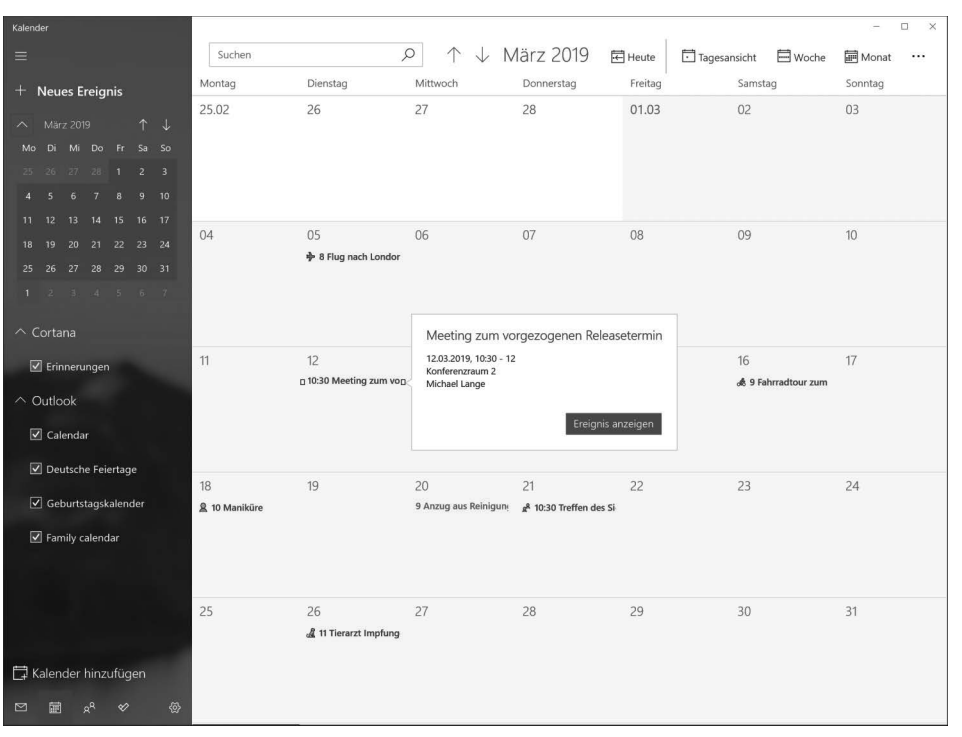

**Abbildung 1.10** Die hier gezeigte Kalenderanwendung ist in einer Standardinstallation von Windows 10 enthalten. Über die Symbole in der linken unteren Ecke können Sie zu den verwandten Mailoder Kontakte-Apps wechseln.

Wenn Sie sich im ersten Jahr nach dem Debüt von Windows 10 die Mail- und Kalender-Apps angesehen und als unbrauchbar eingestuft haben, könnte es sich lohnen, einen zweiten Versuch zu riskieren. Für moderne E-Mail- und Kalenderplattformen wie etwa Office 365, Outlook.com und Gmail bieten diese Apps eine übersichtliche, Touch-bedienbare Oberfläche, um eingehende E-Mails zu beantworten oder Ihren Kalender zu verwalten. Sie brauchen Ihren bevorzugten Mail-/Kalender-Client nicht zu ersetzen; Sie können diese Apps bei Bedarf verwenden, um eine vollständige Desktop-App wie Microsoft Outlook 2016 oder eine browserbasierte Sitzung zu ergänzen. Als Bonus können Sie durch die Verknüpfung von Konten mit den Windows 10-Apps Ereignisse im Kalender-Flyout sehen, das erscheint, wenn Sie im Infobereich auf das Datum klicken.

Windows 10 enthält auch eine Auswahl an Unterhaltungsanwendungen und einfachen Spielen (die Microsoft Solitaire Collection ist in jeder Edition enthalten). Die Fotos-App ist zu einem Paradepferd für die Universal Windows Platform geworden. Sie stellt Werkzeuge zum Bearbeiten von digitalen Bildern bereit, die Sie dann in Alben oder einfach zu teilenden, musikuntermalten Videos organisieren können (Abbildung 1.11).

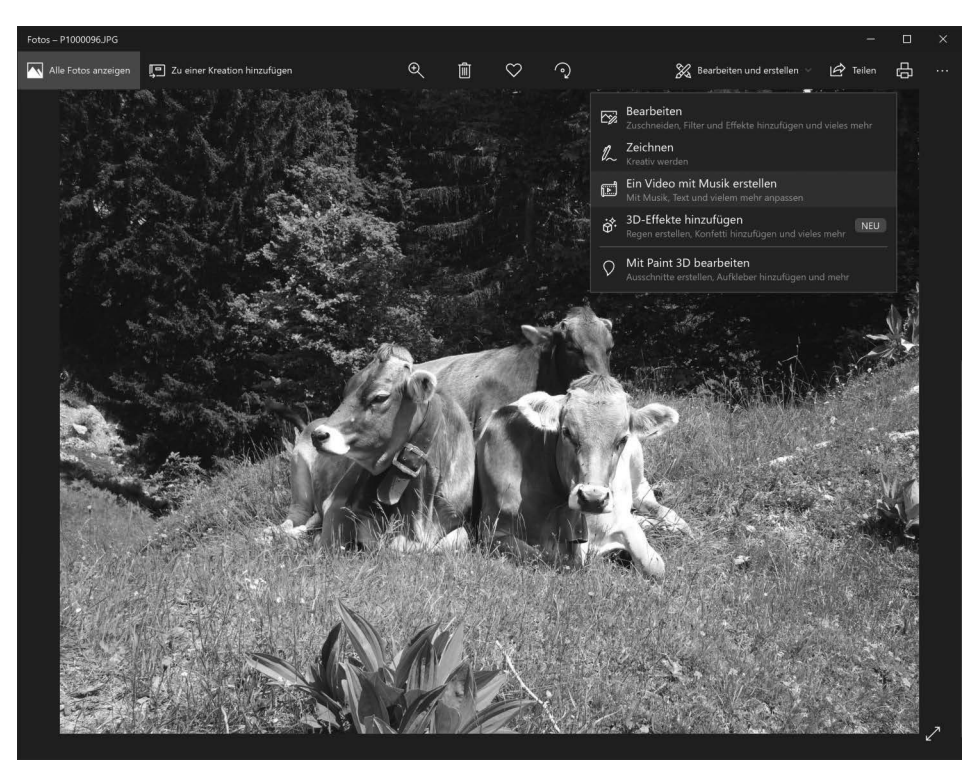

**Abbildung 1.11** Die Fotos-App macht es einfach, Bilder zu bearbeiten und zu teilen.

 **Weitere Informationen zu den in Windows 10 enthaltenen Apps und Dienstprogrammen finden Sie in Kapitel 7, »Integrierte Windows-Apps nutzen und verwalten«.**

Diese neuen Apps für Windows 10 werden über den Microsoft Store ausgeliefert und aktualisiert, genau wie ihre Vorgänger in Windows 8, aber dort endet auch schon die Gemeinsamkeit. Unter Windows 10 können Store-Apps parallel zu herkömmlichen Windows-Desktop-Apps auch in skalierbaren Fenstern arbeiten.

Zum Beispiel lassen sich die Bearbeitungsmöglichkeiten der neuen Fotos-App auf einem Tablet am besten im Vollbildmodus nutzen. Auf einem großen Schreibtischmonitor (oder gar zwei) ist die Vollbildansicht übertrieben, aber die App ist perfekt in einem Fenster bedienbar (Abbildung 1.12).

 **Einen genaueren Blick auf die Funktionsweise von Store-Apps finden Sie in Kapitel 6.**

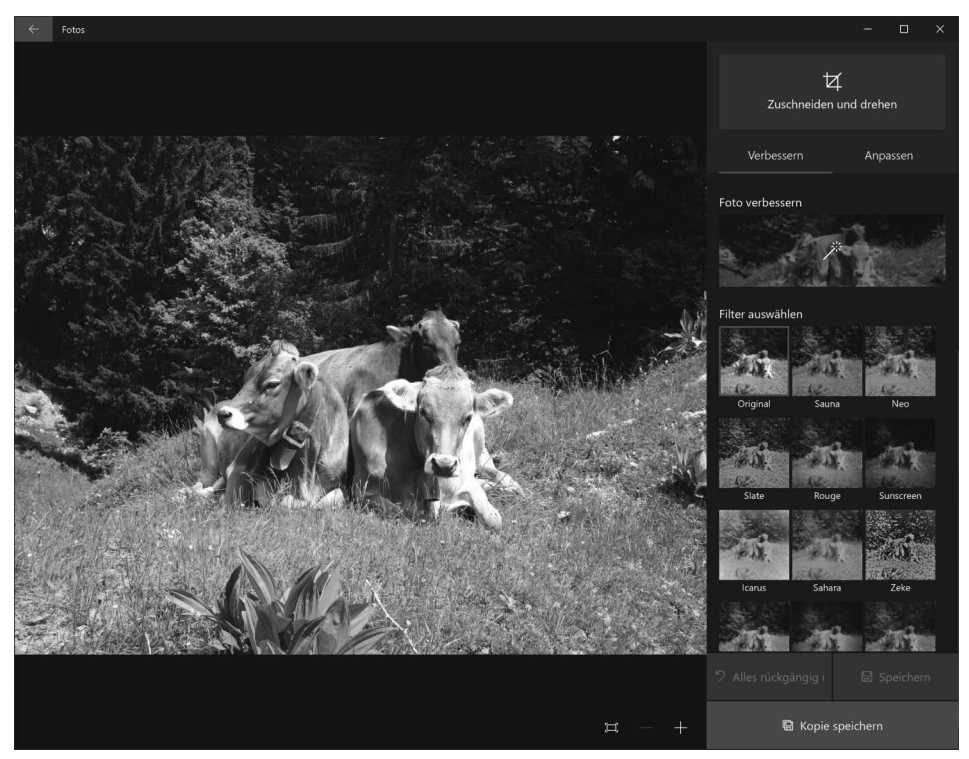

**Abbildung 1.12** Die Bearbeitungselemente in der universellen Fotos-App sind so konzipiert, dass sie auch in einem Fenster auf Desktop-PCs mit großem Monitor, Tastatur und Maus gut funktionieren.

# **Cloud-Verbindungen**

Wenn Sie einen neuen PC mit Windows 10 einrichten, können Sie ein lokales Konto erstellen und sich darunter anmelden, um die Cloud vollständig zu vermeiden. Allerdings entgehen Ihnen dann einige der praktischsten Funktionen des Betriebssystems.

In diesem Buch gehen wir davon aus, dass sich die meisten unserer Leser mit einem Microsoft-Konto (kostenlos für Privatnutzer) oder einem Azure Active Directory-Konto anmelden, das ihrer Organisation zugeordnet ist. Dadurch wird der Zugriff auf eine Vielzahl von Clouddiensten freigeschaltet; das Hinzufügen eines Office 365-Kontos bietet insgesamt 1 TB Cloud-Speicherplatz für persönliche Dateien. Das ist eine Menge Online-Speicherplatz.

Der mit Windows 10 installierte OneDrive-Synchronisierungsclient unterstützt Verbindungen zum Cloudspeicher sowohl in der OneDrive-Version für Privatnutzer als auch in seinem professionellen Gegenstück OneDrive for Business, wobei synchronisierte Dateien und Ordner im Datei-Explorer verfügbar sind. Dieser Synchronisierungs-Client hat sich seit der Erstversion von Windows 10 kontinuierlich weiterentwickelt. Er enthält nun eine Funktion namens »Dateien bei Bedarf« (engl. files on-demand), mit der Sie alle Cloud-Dateien sogar dann im Datei-Explorer sehen können, wenn sie nicht mit dem lokalen Gerät synchronisiert sind. Und bei Privatnutzerkonten synchronisieren (und sichern) die Standardeinstellungen wichtige Systemordner mit der Cloud (Abbildung 1.13). Das erleichtert die Wiederherstellung nach einem Hardwaredefekt oder sogar nach einem erfolgreichen Ransomware-Angriff.

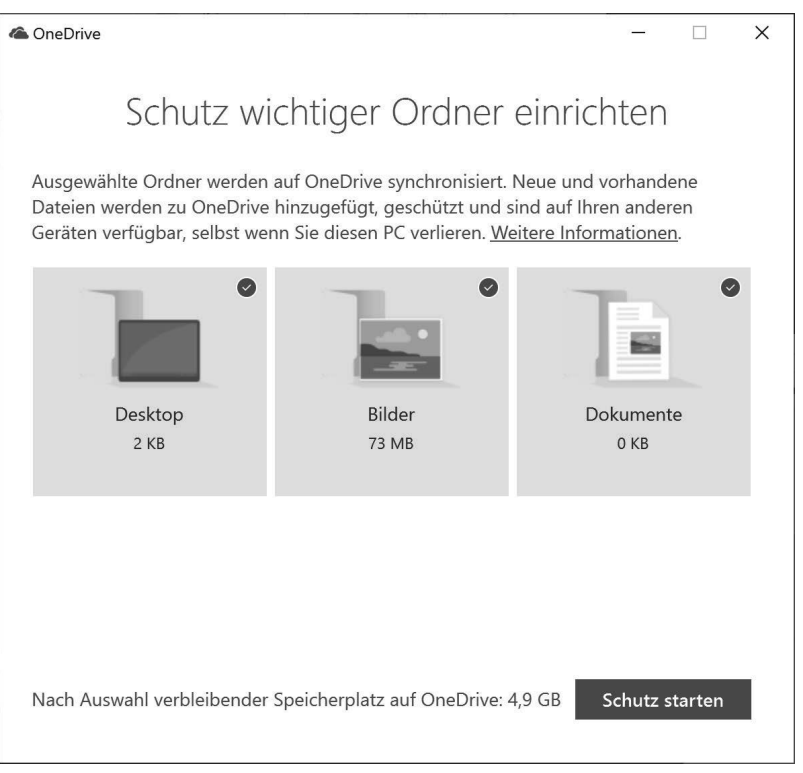

**Abbildung 1.13** Wichtige Ordner mit OneDrive schützen

In OneDrive gespeicherte digitale Musik- und Fotodateien stehen auch für die Wiedergabe, Anzeige und Bearbeitung in den Groove Music- bzw. Fotos-Apps zur Verfügung.

Eine zweite wichtige Windows 10-Funktion, die ebenfalls auf die Cloud zurückgreift, ist Cortana. Mit Ihrer Erlaubnis übernimmt diese »intelligente persönliche Assistentin« die Suche, behält Termine im Auge und trägt Erinnerungen ein. Cortana erkennt Ihre Stimme, wenn Sie sich dafür entscheiden, diese Option zu aktivieren, und kann als Taschenrechner, Paket-Tracker, Übersetzer und Quelle für Echtzeit-Sportnachrichten fungieren, um nur einige wenige Fähigkeiten aus dem Lebenslauf von Cortana hervorzuheben.

 **Weitere Informationen zur Zusammenarbeit von OneDrive und Windows 10 finden Sie in Kapitel 9. Wir behandeln die Möglichkeiten von Cortana in Kapitel 10, »Cortana und die Windows-Suche«.**

# **Die Benutzeroberfläche**

Wie Sie auf Windows 10 reagieren, hängt stark davon ab, was Sie von seinem Vorgänger halten. Mit der Einführung von Windows 8 im Oktober 2012 entfernte Microsoft vertraute Eckpfeiler der Windows-Benutzeroberfläche, nämlich die Start-Schaltfläche und das Startmenü, und ersetzte sie durch eine völlig neu entworfene Startseite, die für die Bedienung auf Touch-fähigen Geräten optimiert war. Außerdem führte es eine neue Klasse Touchfreundlicher Apps ein, die über den neuen Windows Store ausgeliefert wurden. (Mit Windows 10 wurde der Store umgetauft. Er heißt jetzt Microsoft Store.)

Die Innovationen von Windows 8 bildeten eine unverzichtbare Grundlage für Tablets und andere Geräte mit Touch-Bedienung. Aber dieses neue Design löste auch leidenschaftliche und oft rüde Kritik einiger Windows-Benutzer aus, die sich an den oft verwirrenden Änderungen an einem Betriebssystem störten, dessen Bedienung sie viele Jahre lang eingeübt hatten. Microsoft hat auf die Kritik reagiert und die Benutzeroberfläche von Windows 10 überarbeitet. Es bringt das Startmenü aus Windows 7 zurück und kombiniert es mit Live-Kacheln und anderen Features, die in Windows 8 eingeführt wurden.

Falls Sie Windows 8 übersprungen haben und bei Windows 7 geblieben sind, was wir von vielen unserer Leser gehört haben, sind Ihnen einige wesentliche Paradigmenwechsel an der Windows-Benutzeroberfläche entgangen, mit denen sich manche Benutzer auf herkömmlichen PCs, die über Tastatur und Maus bedient werden, recht schwer taten. Dagegen fühlt sich die Windows 10-Benutzeroberfläche viel mehr wie eine elegante Weiterentwicklung von Windows 7 an. Nach einem halben Dutzend Feature-Updates hat die Windows 10-Benutzeroberfläche einiges an Glanz gewonnen und wurde durch beeindruckende neue Funktionen erweitert, zum Beispiel die Zeitachse. (Darauf kommen wir gleich zurück.) Das Ergebnis sollte sich für jeden, der ein Upgrade von Windows 7 durchführt, deutlich natürlicher anfühlen.

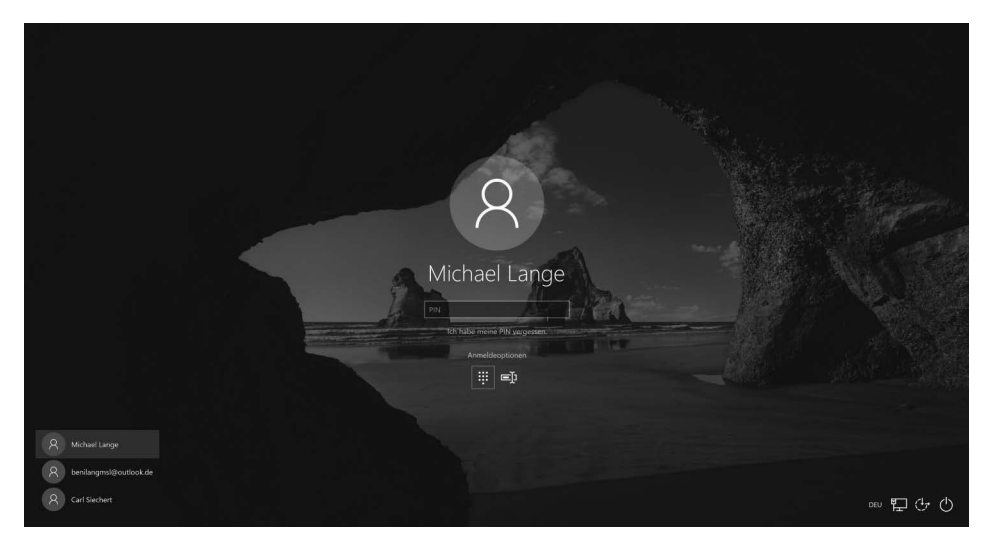

**Abbildung 1.14** Der Windows 10-Sperrbildschirm bietet die Möglichkeit, sich statt mit einem Passwort auch mit einer PIN oder über ein Hardware-Sicherheitsgerät anzumelden.

Unsere Kurzvorstellung der Windows 10-Benutzeroberfläche beginnt mit dem Sperrbildschirm, auf dem mehrere Sicherheitsverbesserungen erkennbar sind, um die es später gehen wird. Statt hier ein Kennwort einzutippen, können Sie eine diesem Gerät zugewiesene PIN verwenden (Abbildung 1.14). Auf neueren Geräten, die die biometrische Authentifizierung mit Windows Hello unterstützen, können Sie diesen Schritt vollständig überspringen und sich automatisch mit Gesichtserkennung oder Fingerabdruck anmelden.

Nach der erfolgreichen Anmeldung gelangen Sie zum Windows 10-Desktop. Jedem, der von Windows 7 wechselt, sollte diese Umgebung vertraut sein. Die Taskleiste verläuft wie erwartet unten, mit einem Infobereich auf der rechten Seite. In der linken unteren Ecke befindet sich ein stilisiertes Windows-Logo. Wenn Sie auf diese Schaltfläche klicken, wird das geöffnet, was Windows-Designer das *Starterlebnis* nennen (Abbildung 1.15).

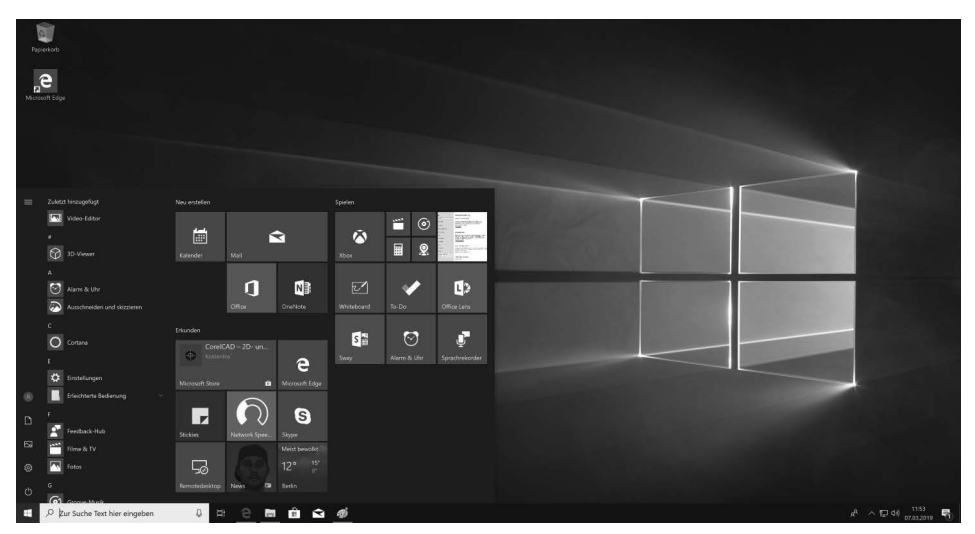

**Abbildung 1.15** Das Windows 10-Startmenü kombiniert die Liste der Verknüpfungen aus Windows 7 (links) mit Live-Kacheln, die denen auf dem Windows 8-Startbildschirm gleichen (rechts).

Höhe und Breite des neuen Startmenüs sind beliebig veränderbar; es gibt auch einen Vollbildmodus für Tablets, der sich gut für Touchscreen-Geräte ohne physische Tastatur eignet.

Obwohl der grundlegende Aufbau des Startmenüs in Windows 10 gleich geblieben ist, haben nachfolgende Updates einige subtile, aber wichtige Änderungen eingeführt. In seiner jetzigen Form enthält das Startmenü eine Liste aller Apps, die permanent verfügbar ist, während der Ein-/Aus-Schalter und die Verknüpfungen mit häufig verwendeten Ordnern auf eine dünne Spalte mit Symbolen auf der linken Seite reduziert werden. (Klicken Sie auf die sogenannte Hamburger-Schaltfläche in der oberen linken Ecke, um Beschriftungen für diese Symbole anzuzeigen.) Kacheln sind in der Größe veränderbar und können in Ordnern organisiert werden, die sich auf- und zuklappen, um die Übersichtlichkeit zu erhöhen.

Mit der Version 1803 wurde die wichtigste Neuerung in Windows 10 eingeführt: eine Funktion namens Zeitachse (engl. timeline). Die Zeitachse erweitert die Task-Ansicht so, dass sie nicht nur ausgeführte Apps, sondern auch »Aktivitäten« anzeigt, deren Nachverfolgung Sie Windows 10 erlaubt haben: zum Beispiel Websites, die Sie mit Microsoft Edge besucht haben, oder Dokumente, die Sie mit Apps geöffnet haben, die die Zeitachsen-APIs unterstützen. Die Liste der unterstützten Apps umfasst alle integrierten Windows-Apps (moderne Apps wie Fotos sowie Legacy-Programme wie den Editor) und alle Microsoft Office-DesktopProgramme. Auch etliche Drittanbieterprogramme unterstützen die Zeitachsen-API, zum Beispiel die Komponenten der Adobe Creative Cloud, und Microsoft plant Browser-Erweiterungen, die Inhalte aus Webbrowsern anderer Hersteller zur Zeitachse hinzufügen.

 **Eine detailliertere Beschreibung der Zeitachse finden Sie im Abschnitt »Aktivitäten erneut besuchen und fortsetzen mit der Zeitachse« in Kapitel 3, »Arbeiten mit Windows 10«.**

Das Design von Windows 10 verwendet flache Symbole und eine blasse Farbpalette im Infobereich und in der Einstellungen-App (Abbildung 1.16).

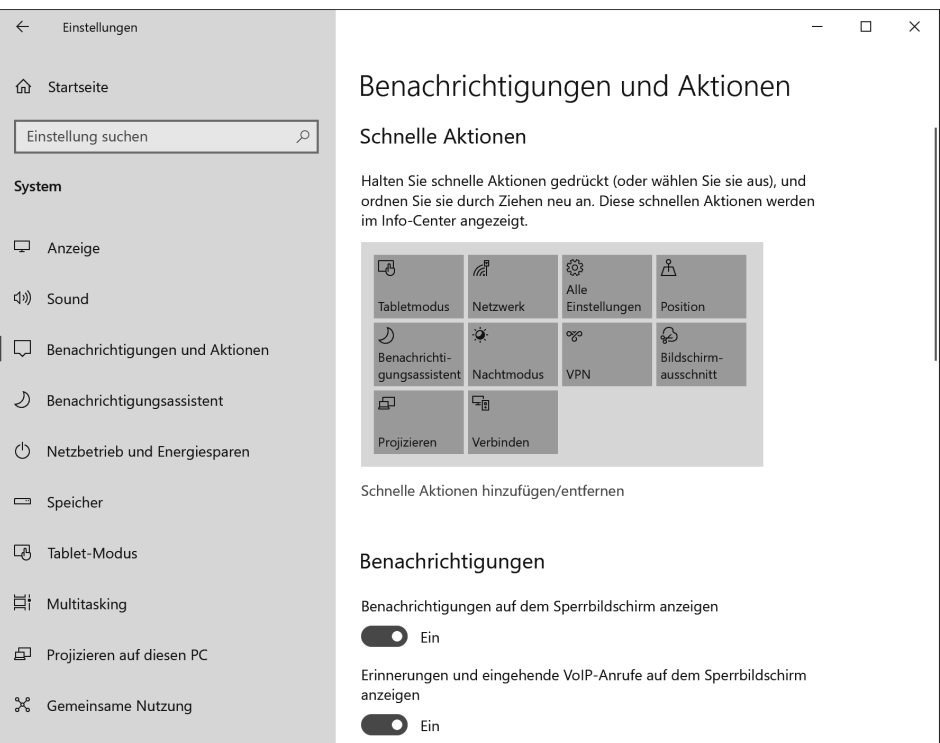

**Abbildung 1.16** Die Einstellungen-App von Windows 10 wird bei jedem Feature-Update durch neue Optionen erweitert; ihr Design und ihre Typografie sind charakteristisch für das Betriebssystem.

Die Einstellungen-App wurde 2012 mit Windows 8 eingeführt, unter Windows 10 hat sich ihre Entwicklung beschleunigt. Die Designer und Entwickler von Microsoft haben die Benutzerführung immer stärker von der alten Systemsteuerung in ihr neues Zuhause verlagert. Diese Arbeit hat mit jedem Feature-Update große Fortschritte gemacht, wenn neue Kategorien auftauchen (zum Beispiel erscheinen die Cortana-Einstellungen jetzt in einer eigenen Kategorie) und große Gruppen von Optionen dauerhaft in die Einstellungen-App migrieren, wie die in Abbildung 1.17 gezeigten Netzwerkoptionen. Symbole und Typografie wurden immer weiter verfeinert. Zu den jüngsten Neuerungen gehören Schatten und Transparenz, Teil einer optischen Überarbeitung, die Microsoft als Fluent Design bezeichnet.

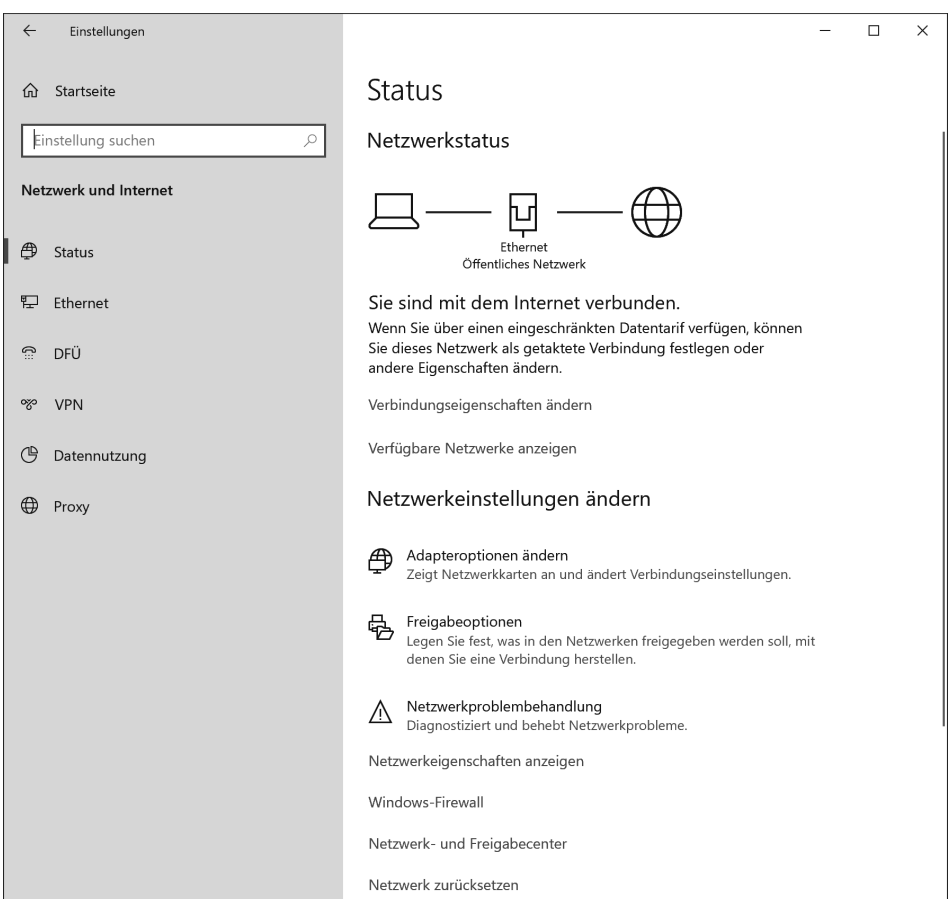

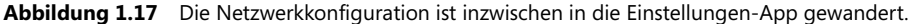

### **Elemente aus Windows 8, die nicht überlebt haben**

Die Windows 8-Benutzeroberfläche unterschied sich radikal von der in allen älteren Windows-Versionen. Vielleicht zu radikal, wenn man nach der Kritik geht, die Microsoft von Kunden erhielt.

Diese Kritik veranlasste Microsoft, das Bedienkonzept für Windows noch einmal von Grund auf durchzudenken, und dieser Prozess mündete schließlich in den Entwurf, den Sie in Windows 10 vor sich haben. Im Rahmen dieses Prozesses wurden folgende Elemente von Windows 8 entfernt:

• **Charms-Menü** Diese vertikale Leiste mit fünf Schaltflächen und dem Windows-Logo in der Mitte öffnet sich auf Windows 8-PCs, wenn Sie vom rechten Rand her wischen oder die Maus in die rechte obere Ecke des Bildschirms bewegen. Die fünf Funktionen wurden auf das neue Startmenü und das Info-Center verteilt, das Sie jetzt an der Stelle, wo früher das Charms-Menü lag, öffnen können, indem Sie vom rechten Rand her wischen oder auf das Symbol *Benachrichtigungen* klicken.

 $\rightarrow$ 

• **Aktive Bildschirmecken** Auf PCs ohne Touchscreen bestand ein zentrales Navigationskonzept von Windows 8 darin, die Maus in eine Ecke zu bewegen und kurz zu warten, bis etwas passierte. Wenn Sie beispielsweise den Mauszeiger in die obere linke Ecke und dann wieder etwas nach unten bewegten, öffnete sich eine Leiste mit Miniaturansichten, in der Sie zwischen den laufenden Apps umschalten konnten. Wenn Sie in Windows 10 die Maus in eine Ecke bewegen, passiert nichts Ungewöhnliches, und die Möglichkeit zum Wechseln zwischen den Apps wurde auf die Schaltfläche *Taskansicht* und die entsprechenden Tastenkombinationen verlegt.

• **Startseite** Die mit farbenfrohen Live-Kacheln gefüllte Startseite war das erste, was ein neuer Windows 8-Benutzer zu sehen bekam. Im Lauf der Zeit, das heißt in Windows 8.1 und einem späteren Update, wurde die Startseite so geändert, dass sie weniger aufdringlich wirkte. In Windows 10 werden Sie zuerst vom Desktop begrüßt, während die Live-Kacheln in das Startmenü verlegt wurden. Falls Sie die Startseite im Windows 8-Stil vermissen, können Sie diese Vorliebe befriedigen, indem Sie das Startmenü so konfigurieren, dass es in Vollbildschirmgröße angezeigt wird, oder indem Sie in den Tablet-Modus schalten.

Jüngste Nutzungsdaten deuten darauf hin, dass praktisch jeder, der einmal Windows 8 benutzt hat, nun auf Windows 10 umgestiegen ist. Unsere Erfahrung zeigt, dass die Einarbeitung in Windows 10 einfacher ist. Aber es wirkt ironisch, dass eine der größten Schwierigkeiten für diejenigen, die von Windows 8 umgestiegen sind, darin bestand, ohne diese jetzt fehlenden Elemente auszukommen.

Die Windows 10-Bedienoberfläche ist aber mehr als eine bloße Weiterentwicklung von Features, die Sie bereits kennen. Sie stoßen darin auch auf viele neue Fähigkeiten.

Das Suchfeld rechts neben der Start-Schaltfläche liefert beispielsweise Antworten direkt aus dem Web, ohne dass ein Browser geöffnet werden muss. Diese Ergebnisse können einfach aus einem Link zu einem Wikipedia-Artikel bestehen, der zu den Suchbegriffen passt, aber der erweiterte Suchergebnisbereich kann auch Wettervorhersagen, Sportergebnisse, Biografien, Währungsumrechnungen, einen vollwertigen Taschenrechner und sogar einen integrierten Übersetzer umfassen.

Ein anderes Feature, das in Windows 10 erstmals verfügbar war und in neueren Feature-Updates deutlich erweitert wurde, ist das *Info-Center*. Dieser Fensterabschnitt öffnet sich an der rechten Seite, wenn Sie auf einem Touchscreen vom rechten Rand her wischen oder die Schaltfläche *Benachrichtigungen* rechts neben der Uhr anklicken. Über diesem Symbol wird angezeigt, wie viele neue Benachrichtigungen vorhanden sind. Sie haben auch die Möglichkeit, die Benachrichtigungseinstellungen für jede App individuell zu konfigurieren und verschiedene Meldungen zu Gruppen zusammenzufassen. Der obere Teil des Info-Centers enthält Benachrichtigungen von Apps (neue Mitteilungen, Wetterwarnungen, Warnmeldungen, Erinnerungen), während Sie unten praktische Schaltflächen finden, mit denen Sie häufig benötigte Aufgaben erledigen können (Abbildung 1.18).

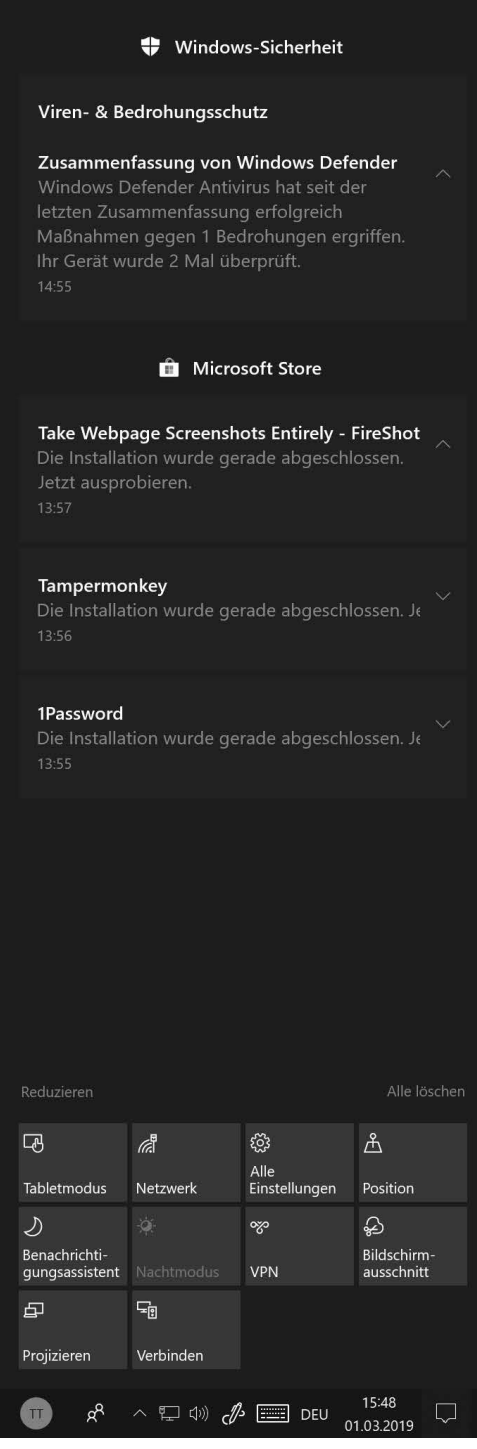

**Abbildung 1.18** Die Schaltflächen, die unter Benachrichtigungen im Info-Center erscheinen, bieten schnellen Zugriff auf Systemeinstellungen.

## **PC-Hardware**

Computer sind nicht mehr das, was sie mal waren.

Das ist überhaupt nicht abwertend gemeint, es ist einfach die Erklärung dafür, warum es Windows 10 gibt.

Jedes Jahr verkaufen Microsofts Hardwarepartner Hunderte Millionen PCs, auf denen die neueste Windows-Version läuft. Viele dieser PCs haben eine herkömmliche Bauform: Tower-Gehäuse, die unter den Schreibtisch gestellt werden, All-in-one-PCs, bei denen die Elektronik hinter einem Monitor versteckt ist, und aufklappbare Notebooks mit normalgroßer Tastatur und Touchpad.

Aber die am schnellsten wachsende (und sicherlich interessanteste) Gruppe weicht von diesen vertrauten Bauformen ab. Die Besonderheit an diesen Windows-Geräten der neuesten Generation ist ein Touchscreen. Auf Notebooks, die mit einem Touchscreen ausgerüstet sind, haben Sie die Wahl, ob Sie ausschließlich auf den Bildschirm tippen oder lieber mit Tastatur und Touchpad arbeiten. Bei einem Tablet, das unter Windows 10 läuft, bietet der Touchscreen dagegen die einzige Möglichkeit, Apps zu bedienen und zwischen unterschiedlichen Apps zu wechseln.

### **Hinweis**

**Der Kerncode von Windows 10 läuft auf einer Vielzahl ganz unterschiedlicher Hardwaregeräte, darunter die Spielekonsole Xbox One, die HoloLens-Mixed-Reality-Smart-Glasses und der Surface Hub, ein großes, Touch-bedienbares Smart-Display für Konferenzräume. In diesem Buch konzentrieren wir uns auf Geräte, die entworfen wurden, um die Aufgaben herkömmlicher PCs zu übernehmen.**

Und dann gibt es die faszinierendste Kategorie von allen: sogenannte Hybridgeräte, die einen Touchscreen haben und deren Tastatur abgenommen oder weggeklappt werden kann. Zum Beispiel haben die Modelle der Yoga-Serie (der Name passt perfekt) von Lenovo Touchscreens, die um 360 Grad gedreht werden können, wodurch aus einem Notebook ein Tablet wird, dessen Tastatur hinter dem Bildschirm verschwindet.

Auch die beliebten Surface-Geräte von Microsoft gehören zu dieser Kategorie. Die Modelle Surface Pro und Surface Go unterstützen beispielsweise die sogenannten Type-Cover, die magnetisch befestigt werden, um das Gerät durch eine Tastatur und ein Präzisions-Touchpad zu ergänzen. Die Surface Book-Serie sieht aus und verhält sich wie ein herkömmliches Notebook, indem Sie einen bestimmten Schalter betätigen, können Sie den Bildschirm jedoch von der Basis abtrennen. Wenn Sie die Tastatur vom Bildschirm lösen und einen Surface Pen verwenden, wird ein Surface-Gerät zu einem Tablet, mit dem Sie zeichnen oder Notizen festhalten können.

Die Geräte dieser neuen Generation wie auch die unzähligen PC-Modelle herkömmlicher Bauart haben die Gemeinsamkeit, dass hinter den Kulissen immer Windows 10 arbeitet.

Auf einem Touchscreen wischen und tippen Sie, um mit Objekten auf dem Bildschirm zu interagieren. Zusätzlich steht eine Bildschirmtastatur zur Verfügung, um Text einzugeben und zu bearbeiten. Bei Geräten mit abnehmbarer Tastatur bietet Windows 10 Features, die den Umstieg von der Arbeitsweise, die Sie auf herkömmlichen PCs gewohnt sind, zum Bedienkonzept des neuen Tablet-Modus erleichtern sollen. Auf PCs, die keine Touch-Funktionen bieten, stellt Windows 10 die vertraute Bedienung mit Tastatur und Maus bereit, und zwar ohne irgendwelche Funktionseinschränkungen.

 **In Kapitel 3 erfahren Sie, wie Sie mit der Windows 10-Benutzeroberfläche auf herkömmlichen PCs und auf Touchscreen-Geräten produktiv arbeiten. Die Anpassungsoptionen beschreiben wir in Kapitel 4, »Personalisieren von Windows 10«.**

# **Sicherheit und Datenschutz**

Windows 10 verfügt über zahlreiche Sicherheitsfunktionen, viele davon sind in den Kern des Betriebssystems integriert und damit im Wesentlichen unsichtbar. Moderne Hardware, die für Windows 10 entwickelt wurde, startet beispielsweise von einem UEFI (Unified Extensible Firmware Interface) und nicht von einem altmodischen BIOS. Dieser Hardwareentwurf wiederum ermöglicht eine Windows 10-Sicherheitsfunktion namens *sicherer Start* (engl. secure boot), die Ihren PC vor einer heimtückischen Form von Malware namens *Rootkits* schützt.

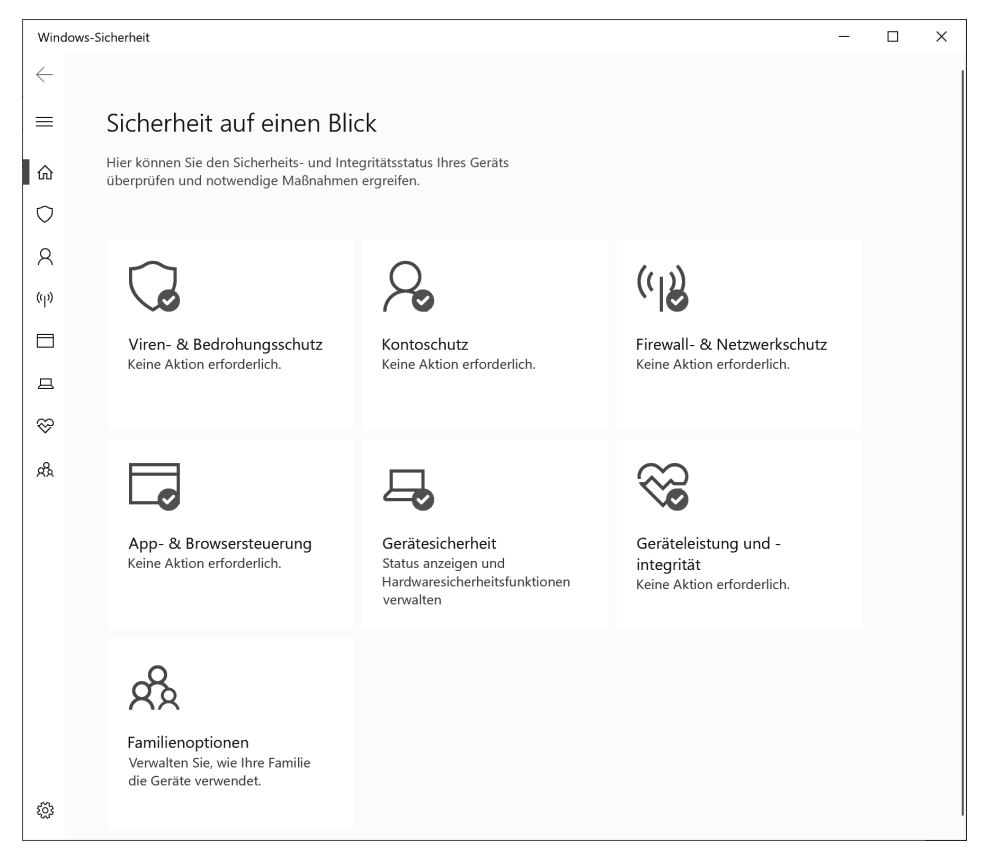

**Abbildung 1.19** Grünes Häkchen, rotes X und gelbes Dreieck kennzeichnen den Status jedes Features. Wenn Sie auf eine Option klicken, wird ein Konfigurationsdialogfeld für die jeweilige Funktion geöffnet.

Andere zentrale Sicherheitsfunktionen des Betriebssystems sind standardmäßig aktiviert, darunter Windows Defender Antivirus, eine Software, die in jeder Installation von Windows 10 enthalten ist. (Wenn Sie oder Ihr Unternehmen eine andere Sicherheitssoftwarelösung bevorzugen, überlässt der Windows Defender ihr höflich den Vortritt.) Sie können den gesamten Satz an Sicherheitsfunktionen über ein zentrales Dashboard namens *Windows-Sicherheit* (Abbildung 1.19) überwachen und konfigurieren. (Bis Version 1803 hieß diese App *Windows Defender Security Center*.)

Alle hier aufgeführten Kategorien können mit minimalem technischen Wissen konfiguriert werden. Deshalb ist dieses Dashboard das wichtigste Fenster zur Sicherheit auf Windows 10-PCs in Privathaushalten und kleinen Büros, wo keine professionelle IT-Abteilung zur Verfügung steht.

Zu den erweiterten Sicherheitsoptionen gehören mehrstufige Authentifizierung für PCs sowie die BitLocker-Festplattenverschlüsselung, die auf PCs mit den Windows 10-Editionen Pro oder Enterprise verfügbar ist.

Die Datenschutzoptionen in Windows 10 sind umfangreich, wobei sich die verwirrendsten Entscheidungen um die Diagnosedaten (manchmal auch als Telemetrie bezeichnet) drehen, die Microsoft im Rahmen seiner Produktverbesserungsmaßnahmen sammelt. Zu den jüngsten Feature-Updates gehört ein neues Tool namens Diagnosedatenanzeige, mit dem Sie überprüfen können, welche Diagnosedaten unter Ihren aktuellen Datenschutzeinstellungen an Microsoft gesendet werden. Wir behandeln dieses Thema ausführlich in Kapitel 18, »Sicherheit und Datenschutz«.